## **Video File Backup on DVR\_Player VIDEO FILE DACKUP ON DVR\_PlayER** Video File Backup on DVR\_Player

## **Backup Recorded Video from SD or HDD via DVR\_Player Software:** 1. Choose Video clips and click "Right Mouse" to download, like the picture as fellows:

1. Choose Video clips and click "Right Mouse" to download, like the picture as follows: 1. Choose Video clips and click "Right Mouse" to download, like the picture as fellows:

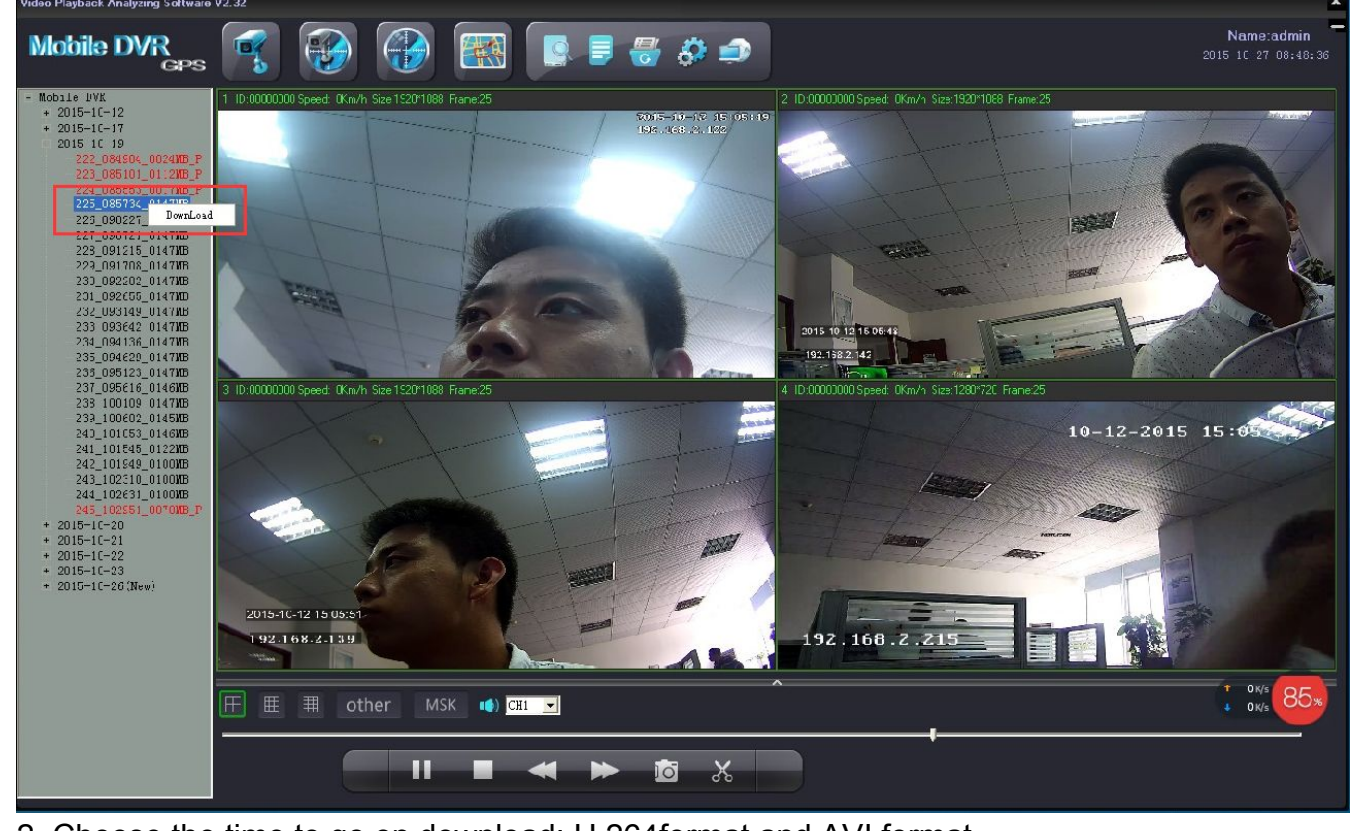

2. Choose the time to go on download: H.264 format and AVI format.<br>Video Playback Analysing Software V2.32

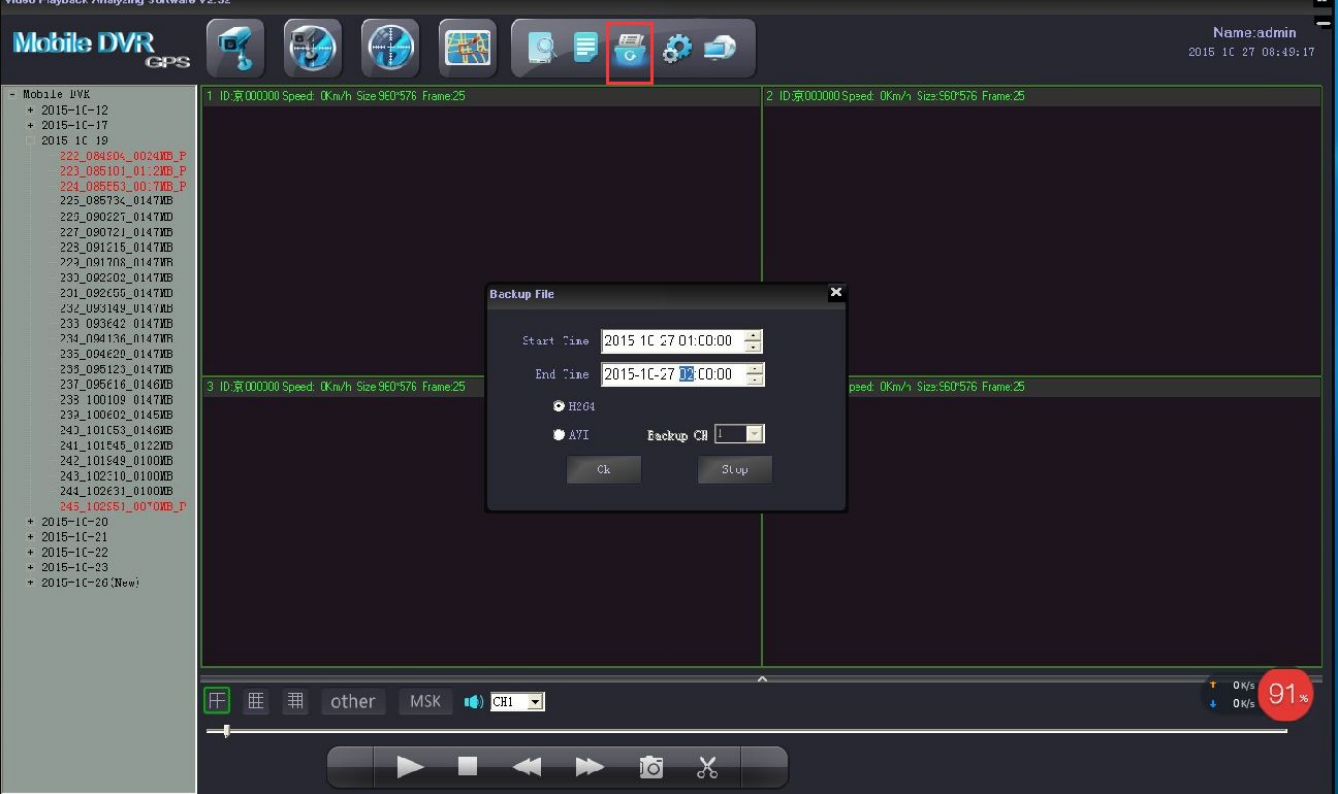

3. Click " o<sup>f</sup>o " to backup, click it again to stop backup, again to stop backup.

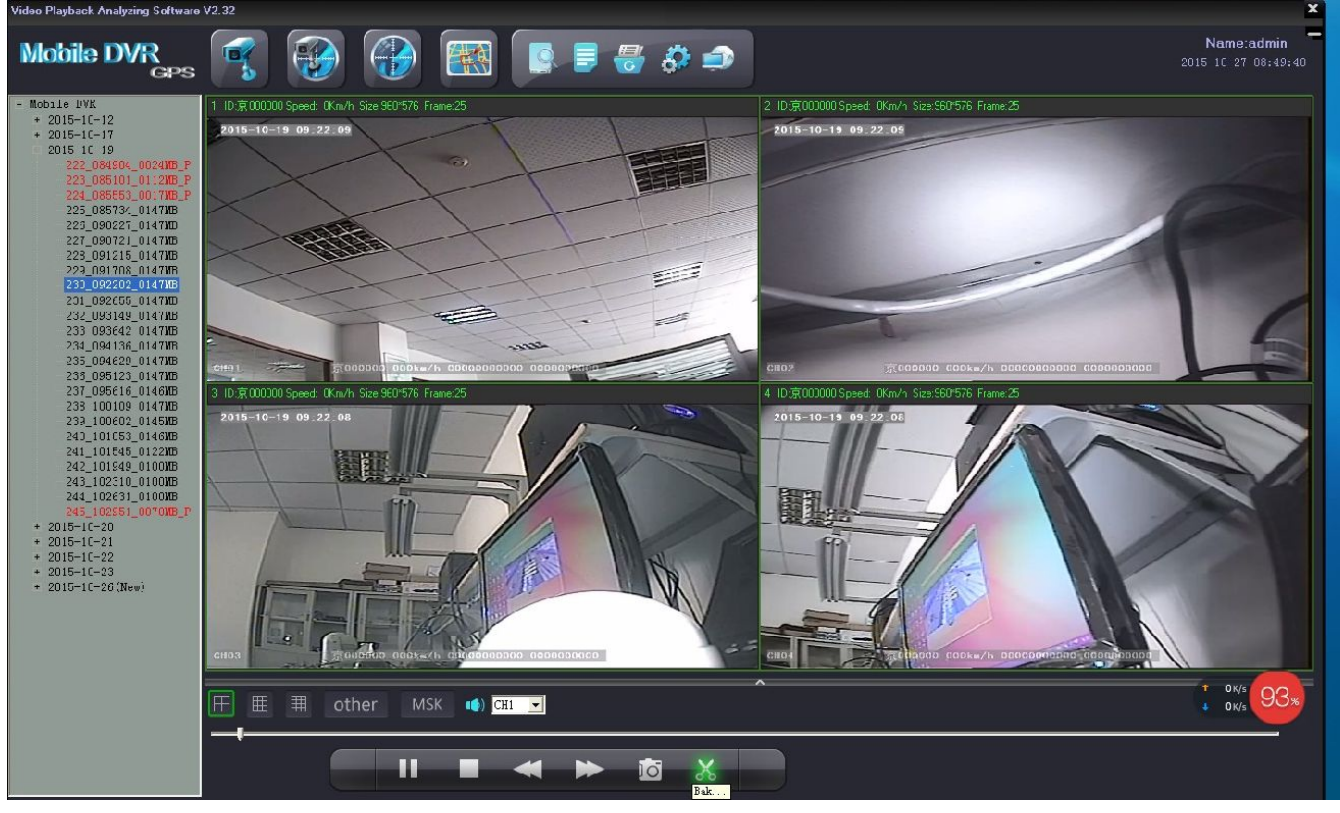

## Backup of Video Files Already On Your Computer:

If you wish to back up the video that you have backed up from HDD or SD card

previously, you just can back up the video by clicking the "  $\sim$  " to start back up, click it again to stop back up. downloading, if not connect with HDD, the DVR\_Player software can not search. e video by clicking the 3rd of 3rd to start back up, click

When backing up a file saved on the PC HDD (backed up previously to the HDD) The program cannot use the Time selection feature, the same way it uses it when files are on the SD card or HDD.

When you choose the time and click " OK", the DVR\_Player software is going to search SD or HDD to find the video file to use in downloading, if not connect with SD or HDD, the DVR\_Player software cannot search by time.

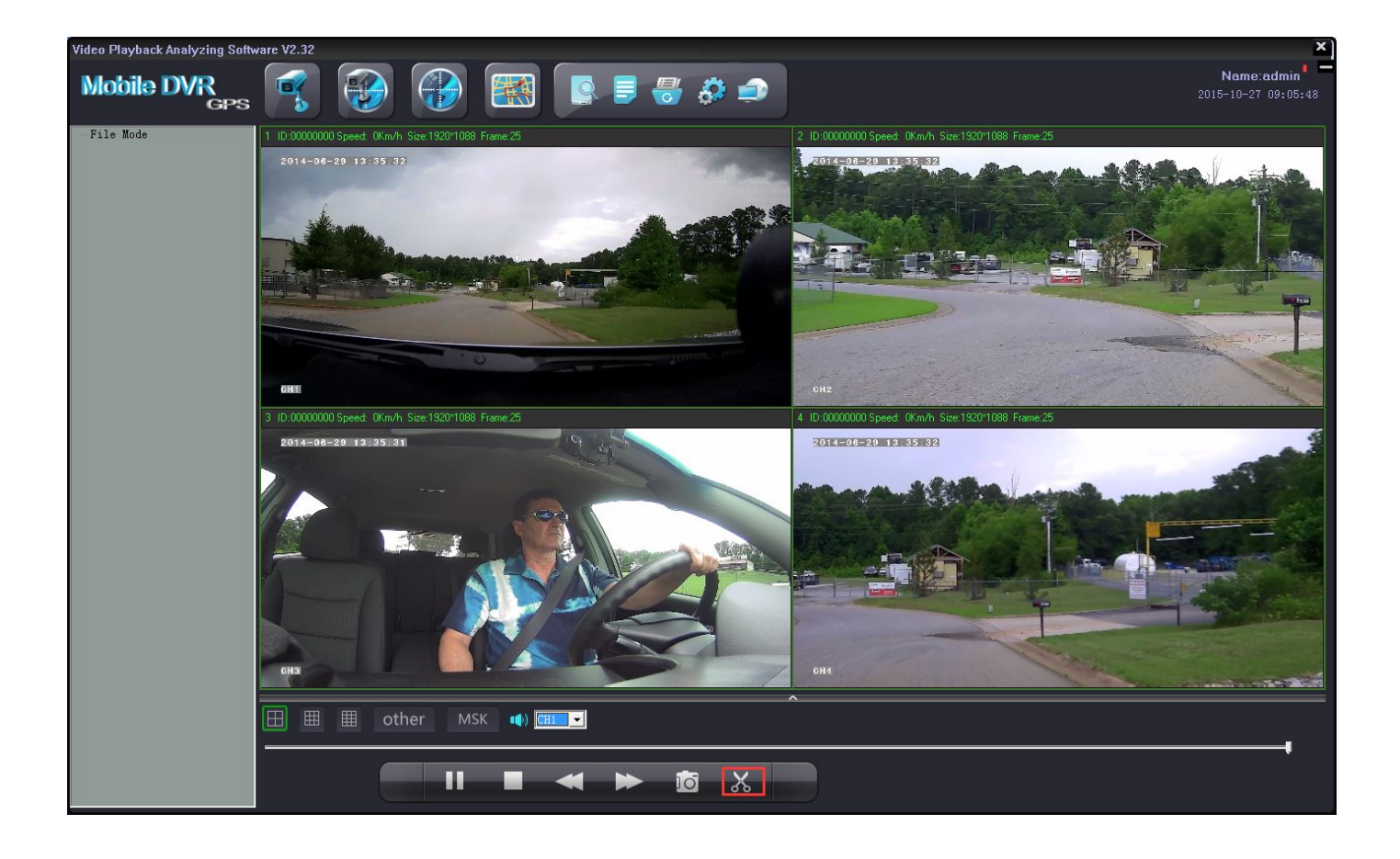

## **AMERICAN BUS VIDEO**

2545 Valley Ridge Drive Cumming, GA 30040 Tel: (770) 263-8118 Fax: (770) 887-5944 http://www.americanbusvideo.com/ http://www.schoolbuscamera.com http://www.vehiclevideocameras.com/ http://www.fleetdriverriskmanagement.com/ 25 Years of Mobile Digital Sales & Service Experience